# Gigbar Move ILS

**User Manual** 

LASER LIGHT
AVOID DIRECT EYE EXPOSURE
CLASS 3R LASER PRODUCT
CLASSIFIED PER EN/IEC 60825-1: 2014
Complies with FDA performance standards for laser products except for deviations pursuant to Laser Notice No. 56, dated May 8, 2019.

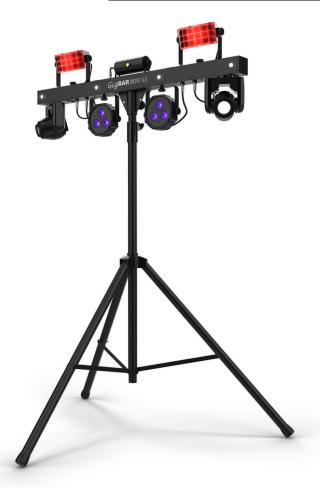

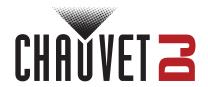

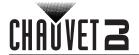

## **TABLE OF CONTENTS**

| 1. Before You Begin  What Is Included | 4          |
|---------------------------------------|------------|
| What Is Included                      | 4          |
| Unpacking Instructions                | 4          |
| Text Conventions                      |            |
| Symbols                               |            |
| Safety Notes                          | 5          |
| Laser Data                            |            |
| Laser Safety Notes                    | 6          |
| Laser Safety Label Reproduction       | 7          |
| Laser Exposure Warning                |            |
| Laser Emission Data                   |            |
| Laser Compliance Statement            |            |
| FCC Statement of Compliance           | 8          |
| Disclaimer                            |            |
| Intellectual Property                 | 8          |
| Interlectual Floperty                 |            |
| 2. Introduction                       |            |
| Product Overview                      | 9          |
| Product Dimensions                    | 10         |
| 3. Setup                              |            |
| AC Power                              | <b>1</b> 1 |
| Fuse Replacement                      | 11         |
| Power Linking                         | 11         |
| ILS Connection                        | <b>1</b> 1 |
| Mounting                              | 12         |
| Orientation                           | 12         |
| Rigging                               | 12         |
| Proper Usage                          | 12         |
| 4. Operation                          | 13         |
| Control Panel Operation               | 13         |
| Menu Map                              | 13         |
| Standalone Configuration              | 16         |
| Automatic Mixed Effect Mode           | 16         |
| Sound-Active Mixed Effect Mode        | 16         |
| Sound Sensitivity                     | 16         |
| Dimmer                                |            |
| Strobe                                | 17         |
| Program Time                          | 17         |
| Pars Color                            | 17         |
| Spot Speed                            | 17         |
| Sound Lost                            | 17         |
| Pan Reverse                           |            |
| Tilt Reverse                          | 18         |
| Pan Range                             | 18         |
| Tilt Range                            |            |
| Factory Reset                         |            |
| DMX Configuration                     |            |
| Starting Address                      | 19         |
| DMX Channel Assignments and Values    |            |
| Gobos                                 |            |
| 46-Channel                            |            |
| 27-Channel                            |            |
| 3-Channel                             |            |
| Wireless Footswitch                   | 20         |
| GigBAR RF Remote Control              |            |
| Master/Slave Mode                     |            |
| 5. Maintenance                        |            |
| Product Maintenance                   |            |
| 6. Technical Specifications           |            |
| Contact Us                            |            |
| Warranty & Returns                    | 33         |
|                                       |            |

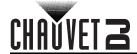

## 1. Before You Begin

#### What Is Included

- GigBAR MOVE ILS
- · Power cable
- · RF remote
- · Carrying bag

- Tripod
- Footswitch
- · Quick Reference Guide

## **Unpacking Instructions**

Carefully unpack the product immediately and check the container to make sure all the parts are in the package and are in good condition.

#### **Claims**

If the box or the contents (the product and included accessories) appear damaged from shipping, or show signs of mishandling, notify the carrier immediately, not Chauvet. Failure to report damage to the carrier immediately may invalidate the claim. In addition, keep the box and contents for inspection.

For other issues, such as missing components or parts, damage not related to shipping, or concealed damage, file a claim with Chauvet within 7 days of delivery.

#### **Text Conventions**

| Convention      | Meaning                                            |
|-----------------|----------------------------------------------------|
| 1–512           | A range of values                                  |
| 50/60           | A set of values of which only one can be chosen    |
| Settings        | A menu option not to be modified                   |
| <enter></enter> | A key to be pressed on the product's control panel |
| ON              | A value to be entered or selected                  |

## **Symbols**

| Symbol   | Meaning                                                                                                    |
|----------|----------------------------------------------------------------------------------------------------|
| <u>^</u> | Critical installation, configuration, or operation information. Not following these instructions may make the product not work, cause damage to the product, or cause harm to the operator. |
|          | Important installation or configuration information. The product may not function correctly if this information is not used.                                                                |
|          | Useful information.                                                                                                    |
| *        | Laser safety information.                                                                                                    |

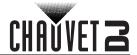

## **Safety Notes**

These Safety Notes include important information about installation, use, and maintenance of GigBAR MOVE ILS.

#### ■ ALWAYS:

- ♦ Connect to a grounded circuit.
- Connect to operating voltages as specified on the product's spec sticker.

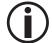

- Disconnect from power before replacing the fuse.
- Disconnect from its power source during periods of inactivity.
- Use a safety cable when suspending overhead.
- Heed all restrictions and warnings on the spec sticker.
- ♦ Mount in a location with at least 20 in (50 cm) of ventilation.
- Replace the fuse with the same type and rating.
- In the event of a serious operating problem, stop using immediately.

#### ■ DO NOT:

- Open this product or attempt any repairs. It contains no user-serviceable parts.
- Look at the light source when the product is on.
- Use if the power cord is crimped or damaged.
- Disconnect by pulling on the power cord.
- ♦ Allow flammable materials close to the product when it is operating.

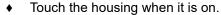

- ♦ Block any ventilation holes/slots in the housing.
- Connect to a dimmer or rheostat.
- Carry the product by its power cord.
- ♦ Operate in temperatures higher than 104°F (40°C).
- Expose to environments that exceed the Ingress Protection (IP) rating.
- Expose to rain or moisture.
- Use outdoors.

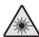

CAUTION! Use of controls, adjustments, or procedures other than THOSE specified IN THIS USER MANUAL may result in hazardous radiation exposure.

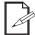

Keep this User Manual for future consultation. If transferring ownership of the product to another user, be sure this document is kept with the laser.

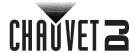

#### **Laser Data**

#### **Laser Safety Notes**

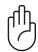

## STOP AND READ ALL LASER SAFETY DATA

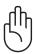

The Laser Safety Notes include important laser system safety information. Read and understand all instructions before powering on the laser for the first time. Knowing these safety instructions is crucial to avoiding laser eye injury and breaking the law. Keep this User Manual in a safe place for future reference.

Laser light is a focused beam more intense than ordinary lights. This intensity can cause instant eye injuries and potential blindness when the eyes are directly exposed to laser light.

This laser product uses Class 3B level of laser power internally, which are then split into multiple Class 3R-level beams. These beams are potentially hazardous to the eyes.

Laser safety regulations state that it is illegal to aim Class 3R lasers into areas where people can be exposed, even if the laser is aimed below eye level.

#### ■ CAUTION!

- Use of controls, adjustments, or procedures other than those specified in this manual may result in hazardous radiation exposure.
- Lasers in a Class 3R laser show must be operated only by skilled and well-trained professionals familiar with the data included in this manual.

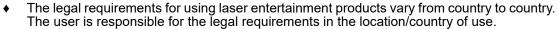

- Failure to follow these instructions will void the warranty, may damage the product, or injure the user or the audience.
- This product cannot be discarded with household waste. Contact a local waste management service for specific electronic disposal regulations.

#### ALWAYS

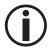

- Read and understand all the safety and technical data in this manual before operating the laser
- Install laser products at least 9.8 ft (3 m) above the floor on which people are standing.
- Test the lasers prior to public use to ensure that they are functioning properly.

#### DO NOT:

- Expose eyes to direct laser light to avoid instant eye injury or potential blindness.
- Expose the output optic (aperture) to harsh cleaning chemicals.
- Shine laser at aircraft or any vehicle that is in motion.
- Point lasers at people or animals.
  - Point lasers into areas where people could be exposed to them.
  - Point lasers at highly reflective surfaces such as windows, mirrors, and shiny metal.
  - Point unterminated laser beams into the sky.
  - Look into the laser aperture or laser beams.
  - ♦ Use if housing is damaged, open, or if optics appear damaged.
  - Open the laser housing, to avoid potential exposure to unsafe levels of laser radiation.
  - ♦ Leave running unattended.

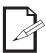

Keep this manual for future consultation. If transferring ownership of the product to another user, ensure this document is kept with the laser.

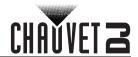

#### **Laser Safety Label Reproduction**

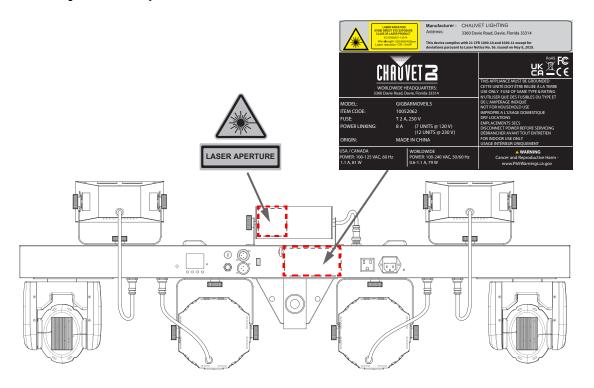

#### Laser Exposure Warning

#### LASER LIGHT AVOID DIRECT EYE EXPOSURE

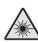

Further guidelines and safety programs for safe use of lasers can be found in the ANSI Z136.1 Standard "For Safe Use of Lasers", available from the Laser Institute of America: <a href="www.lia.org">www.lia.org</a>. Many local governments, corporations, agencies, military, and others, require all lasers to be used under the guidelines of ANSI Z136.1. Laser Display guidance can be obtained via the International Laser Display Association: <a href="www.iida.com">www.iida.com</a>.

#### **Laser Emission Data**

As measured under IEC measurement conditions for classification.

| Laser Classification                    | Class 3R                      |
|-----------------------------------------|-------------------------------|
| Red Laser Medium                        | LD/650 nm/100 mW              |
| Green Laser Medium                      | LD/532 nm/30 mW               |
| Beam Diameter                           | <5 mm at aperture             |
| Pulse Data                              | All pulses < 4 Hz (>0.25 sec) |
| Divergence (each beam)                  | <2 mrad                       |
| Divergence (total light)                | <160 degrees                  |
| Laser Power of Each Ream from Aperture* | <5 m\M                        |

Laser Power of Each Beam from Aperture\* | <5 mW

\*As measured under IEC measurement conditions for classification.

#### Laser Compliance Statement

Complies with FDA performance standards for laser products except for deviations pursuant to Laser Notice No. 56, dated May 08, 2019. No maintenance is required to keep this product in compliance with laser performance standards.

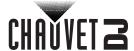

## **FCC Statement of Compliance**

This device complies with Part 15 Part B of the FCC rules. Operation is subject to the following two conditions:

- 1. This device may not cause harmful interference, and
- This device must accept any interference received, including interference that may cause undesired operation.

This equipment has been tested and found to comply with the limits for a Class B digital device, pursuant to Part 15 of the FCC Rules. These limits are designed to provide reasonable protection against harmful interference in a residential installation. This equipment generates uses and can radiate radio frequency energy and, if not installed and used in accordance with the instructions, may cause harmful interference to radio communications. However, there is no guarantee that interference will not occur in a particular installation. If this equipment does cause harmful interference to radio or television reception, which can be determined by turning the equipment off and on, the user is encouraged to try to correct the interference by one or more of the following measures:

- Reorient or relocate the receiving antenna.
- Increase the separation between the equipment and receiver.
- Connect the equipment into an outlet on a circuit different from that to which the receiver is connected.
- Consult the dealer or an experienced radio/TV technician for help.

Any changes or modifications not expressly approved by the party responsible for compliance could void the user's authority to operate the equipment.

#### RF Exposure Warning for North America and Australia

Warning! This equipment complies with FCC radiation exposure limits set forth for an uncontrolled environment. This equipment should be installed and operated with a minimum distance of 20 cm between the radiator and the user. This transmitter must not be co-located or operating in conjunction with any other antenna or transmitter.

#### **Disclaimer**

Chauvet believes that the information contained in this manual is accurate in all respects. However, Chauvet assumes no responsibility and specifically disclaims any and all liability to any party for any loss, damage or disruption caused by any errors or omissions in this document, whether such errors or omissions result from negligence, accident or any other cause. Chauvet reserves the right to revise the content of this document without any obligation to notify any person or company of such revision, however, Chauvet has no obligation to make, and does not commit to make, any such revisions. Download the latest version from <a href="https://www.chauvetdj.com">www.chauvetdj.com</a>.

## **Intellectual Property**

The works of authorship contained in this manual, including, but not limited to, all designs, text, and images are owned by Chauvet.

#### © Copyright 2023 Chauvet & Sons, LLC. All rights reserved.

Electronically published by Chauvet in the United States of America.

Chauvet, the Chauvet logo, Chauvet DJ, and GigBAR MOVE ILS are registered trademarks or trademarks of Chauvet & Sons LLC (d/b/a Chauvet and Chauvet Lighting) in the United States and other countries. Other company and product names and logos referred to herein may be trademarks of their respective companies.

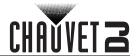

## 2. Introduction

## **Product Overview**

#### **Back Panel View**

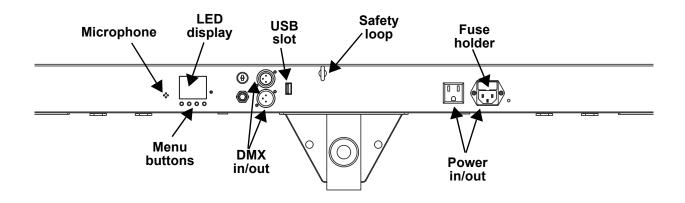

#### **Front Panel View**

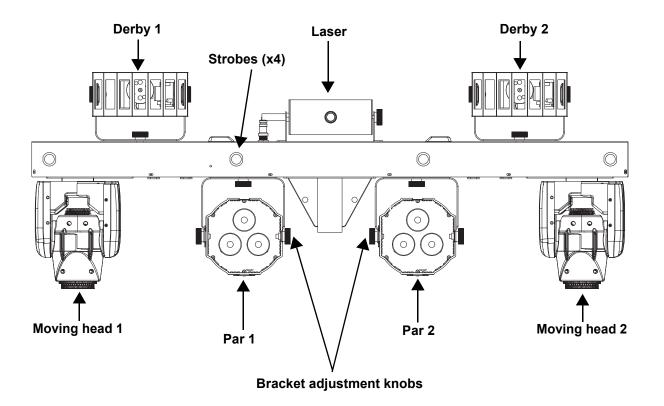

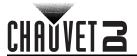

## **Product Dimensions**

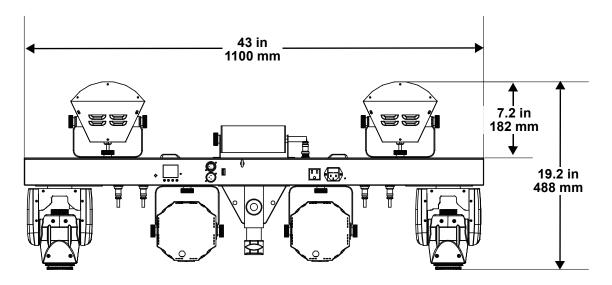

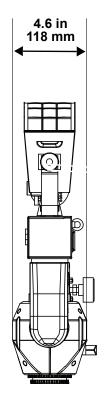

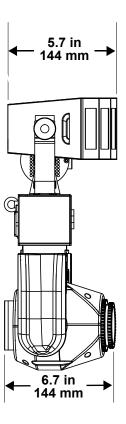

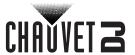

## 3. Setup

#### **AC Power**

The GigBAR MOVE ILS has an auto-ranging power supply, and it can work with an input voltage range of 100 to 240 VAC, 50/60 Hz.

To determine the product's power requirements (circuit breaker, power outlet, and wiring), use the current value listed on the label affixed to the product's back panel or refer to the product's specifications chart. The listed current rating indicates the product's average current draw under normal conditions.

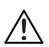

- Always connect the product to a protected circuit (a circuit breaker or fuse). Make sure the product has an appropriate electrical ground to avoid the risk of electrocution or fire.
- To eliminate unnecessary wear and improve its lifespan, during periods of non-use completely disconnect the product from power via breaker or by unplugging it.

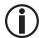

Never connect the product to a rheostat (variable resistor) or dimmer circuit, even if the rheostat or dimmer channel serves only as a 0 to 100% switch.

#### **Fuse Replacement**

- Disconnect the product from power.
- Wedge the tip of a flat-head screwdriver into the slot of the fuse holder.
- 3. Pry the fuse holder out of the housing.
- 4. Remove the blown fuse from the holder and replace with a fuse of the exact same type and rating.
- 5. Insert the fuse holder back in place and reconnect power.

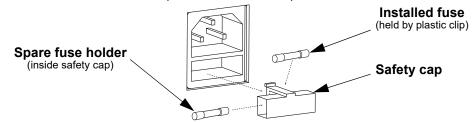

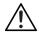

Disconnect the product from the power outlet before replacing the fuse.

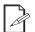

Always replace a blown fuse with one of the same type and rating.

#### Power Linking

The product provides power linking via the outlet located in the back of the product (see the diagram below for further explanation).

#### **Power-Linking Diagram**

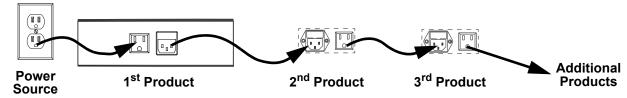

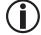

It is possible to power link up to 7 GigBAR MOVE ILS products on 120 VAC or up to 12 GigBAR MOVE ILS products on 230 VAC.

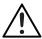

The power-linking diagram shown above corresponds to the North American version of the product ONLY! If using the product in other markets, consult with the local Chauvet distributor, as power-linking connectors and requirements may differ by country or region.

#### **ILS Connection**

ILS (Integrated Lighting System) provides 4 modes that synchronize with the GigBAR MOVE ILS: Modes 1 and 3 synchronize with side 1 of the GigBAR MOVE ILS, whereas modes 2 and 4 synchronize with side 2 of the GigBAR MOVE ILS. When linked, effects will sync with the most similar effect on the selected side of the GigBAR MOVE ILS: Kinta effects will sync with one of the kintas, moving heads will sync with one of the moving heads, and wash effects will sync with one of the pars. Laser effects will sync with the laser, and strobe effects will sync with the strobe effects regardless of ILS mode.

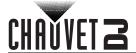

#### Mounting

Before mounting the product, read and follow the safety recommendations indicated in the Safety Notes.

#### Orientation

The GigBAR MOVE ILS must be mounted in a position that includes planning for safe laser usage. In addition, make sure adequate ventilation is provided around the product.

#### Rigging

- Before deciding on a location for the product, always make sure there is easy access to the product for maintenance and programming.
- Mount the product on a structure or surface that can support the product's weight (see the <u>Technical Specifications</u>)
- Always use a safety cable when mounting the product overhead. Mount the product securely to a rigging point, such as an elevated platform or a truss.
- Use a mounting clamp of appropriate weight capacity when rigging the product onto truss.
- The bracket adjustment knobs allow for directional adjustment when aiming the product to the desired angle. Only loosen or tighten the bracket knobs manually. Using tools could damage the knobs.

#### **Mounting Diagram**

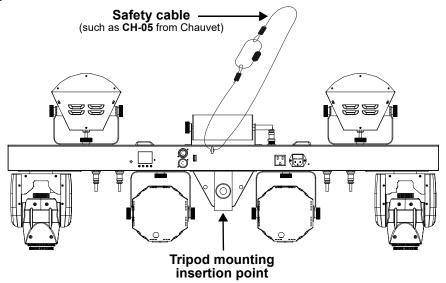

## **Proper Usage**

This product is for overhead mounting only. For safety purposes, Chauvet recommends mounting lighting effect products on steady elevated platforms or sturdy overhead supports using suitable hanging clamps. In all cases, use safety cables. Obtain appropriate mounting hardware from the lighting vendor.

International laser safety regulations require that laser products must be operated in the fashion illustrated below, with a minimum of 3 meters (9.8 ft) of vertical separation between the floor and the lowest laser light. Additionally, 3 meters of horizontal separation is required between laser light and audience or other public spaces.

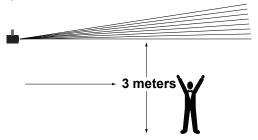

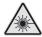

CAUTION! Use of controls, adjustments, or procedures other than THOSE specified IN THIS USER MANUAL may result in hazardous radiation exposure.

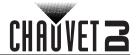

## 4. Operation

This product is not designed for continual use. Make sure there are regular breaks during operation to maximize the life of the lasers. Always disconnect the GigBAR MOVE ILS from power when not in use.

## **Control Panel Operation**

To access the control panel functions, use the four buttons located underneath the display. Please refer to the <a href="Product Overview">Product Overview</a> to see the button locations on the control panel.

| Button          | Function                                                                        |
|-----------------|---------------------------------------------------------------------------------|
| <menu></menu>   | Selects an operation mode or backs out of the current menu option               |
| <up></up>       | Navigates upwards through the menu list or increases a selected numeric value   |
| <down></down>   | Navigates downwards through the menu list or decreases a selected numeric value |
| <enter></enter> | Activates a menu option or selected value                                       |

## Menu Map

Refer to the GigBAR MOVE ILS product page on <a href="www.chauvetdj.com">www.chauvetdj.com</a> for the latest menu map.

| Mode | Progra            | amming Lev  | vels    | Description                                                       |  |
|------|-------------------|-------------|---------|-------------------------------------------------------------------|--|
|      |                   | Mix         | 1–4     | Sets auto mixed effects show                                      |  |
|      |                   | Spots       | 1       | Selects moving heads auto show                                    |  |
|      |                   | Strobe      | 1       | Selects strobe auto show                                          |  |
|      |                   | Laser       | 1       | Selects laser auto show                                           |  |
|      |                   | Derby       | 1       | Selects derby auto show                                           |  |
|      |                   | Par         | 1       | Selects pars auto show                                            |  |
|      |                   | S+SP        | 1       | Selects strobe and moving heads auto show                         |  |
|      |                   | L+SP        | 1       | Selects laser and moving heads auto show                          |  |
|      |                   | LS          | 1       | Selects laser and strobe auto show                                |  |
|      |                   | D+SP        | 1       | Selects derby and moving heads auto show                          |  |
|      |                   | DS          | 1       | Selects derby and strobe auto show                                |  |
|      |                   | DL          | 1       | Selects derby and laser auto show                                 |  |
|      |                   | P+SP        | 1       | Selects pars and moving heads auto show                           |  |
|      | Mode              | PS          | 1       | Selects pars and strobe auto show                                 |  |
|      |                   | PL          | 1       | Selects pars and laser auto show                                  |  |
|      |                   | PD          | 1       | Selects pars and derby auto show                                  |  |
|      |                   | PS+SP       | 1       | Selects pars, strobe, and moving heads auto show                  |  |
|      |                   | PL+SP       | 1       | Selects pars, laser, and moving heads auto show                   |  |
|      |                   | PLS         | 1       | Selects pars, laser, and strobe auto show                         |  |
| AUTO |                   | PD+SP       | 1       | Selects pars, derby, and moving heads auto show                   |  |
|      |                   | PDS         | 1       | Selects pars, derby, and strobe auto show                         |  |
|      |                   | PDL         | 1       | Selects pars, derby, and laser auto show                          |  |
|      |                   | DLS+SP      | 1       | Selects derby, laser, strobe, and moving heads auto sho           |  |
|      |                   | PLS+SP      | 1       | Selects pars, laser, strobe, and moving heads auto sho            |  |
|      |                   | PDS+SP      | 1       | Selects pars, derby, strobe, and moving heads auto sho            |  |
|      |                   | PDL+SP      | 1       | Selects pars, derby, laser, and moving heads auto sho             |  |
|      |                   | PDLS        | 1       | Selects pars, derby, laser, and strobe auto show                  |  |
|      | Mode              | Snap/       | Fade    | Selects the transition between auto programs                      |  |
|      | Speed             | 0–9         | 99      | Sets automatic program speed                                      |  |
|      | Spots XY<br>Speed | 0–9         | 99      | Adjusts the pan and tilt speed of the spots                       |  |
|      | Dimmer            | 0–2         |         | Adjusts the dimmer                                                |  |
|      | Strobe            | 0-2         | 20      | Selects the strobe                                                |  |
|      | Program<br>Time   | 1–255 (se   | econds) | Sets the program time                                             |  |
|      | Pars Color        | Tri<br>Quad |         | The auto program will only use the red, green, and blue colors    |  |
|      | Pars Color        |             |         | The auto program will only use the red, green, blue and UV colors |  |

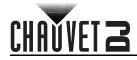

| Mode           | Programming Levels             |                 | vels | Description                                                                                                    |
|----------------|--------------------------------|-----------------|------|----------------------------------------------------------------------------------------------------|
|                |                                | Mix             | 1–4  | Sets mixed effects to sound mode                                                                                                    |
|                |                                | Spots           | 1    | Sets moving heads to sound mode                                                                                                    |
|                |                                | Strobe          | 1    | Sets strobe to sound mode                                                                                                    |
|                |                                | Laser           | 1    | Sets laser to sound mode                                                                                                    |
|                |                                | Derby           | 1    | Sets derby to sound mode                                                                                                    |
|                |                                | Par             | 1    | Sets pars to sound mode                                                                                                    |
|                |                                | S+SP            | 1    | Sets strobe and moving heads to sound mode                                                                                                    |
|                |                                | L+SP            | 1    | Sets laser and moving heads to sound mode                                                                                                    |
|                |                                | LS              | 1    | Sets laser and strobe to sound mode                                                                                                    |
|                |                                | D+SP            | 1    | Sets derby and moving heads to sound mode                                                                                                    |
|                |                                | DS              | 1    | Sets derby and strobe to sound mode                                                                                                    |
|                |                                | DL              | 1    | Sets derby and laser to sound mode                                                                                                    |
|                |                                | P+SP            | 1    | Sets pars and moving heads to sound mode                                                                                                    |
|                | Mode                           | PS              | 1    | Sets pars and strobe to sound mode                                                                                                    |
|                | Mode                           | PL              | 1    | Sets pars and laser to sound mode                                                                                                    |
|                |                                | PD              | 1    | Sets pars and derby to sound mode                                                                                                    |
|                |                                | PS+SP           | 1    | Sets pars, strobe, and moving heads to sound mode                                                                                                    |
|                |                                | PL+SP           | 1    |                                                                                                    |
|                |                                | PLS             | 1    | Sets pars, laser, and moving heads to sound mode Sets pars, laser, and strobe to sound mode                                                                    |
|                |                                | PD+SP           | 1    |                                                                                                    |
|                |                                |                 | 1    | Sets pars, derby, and moving heads to sound mode                                                                                                    |
| SOUND          |                                | PDS<br>PDL      | -    | Sets pars, derby, and strobe to sound mode                                                                                                    |
| 0002           |                                |                 | 1    | Sets pars, derby, and laser to sound mode                                                                                                    |
|                |                                | DLS+SP          | 1    | Sets derby, laser, strobe, and moving heads to sound mod                                                                                                    |
|                |                                | PLS+SP          | 1    | Sets pars, laser, strobe, and moving heads to sound mod                                                                                                    |
|                |                                | PDS+SP          | 1    | Sets pars, derby, strobe, and moving heads to sound mod                                                                                                    |
|                |                                | PDL+SP          | 1    | Sets pars, derby, laser, and moving heads to sound mod                                                                                                    |
|                | 0 111 11                       | PDLS            | 1    | Sets pars, derby, laser, and strobe to sound mode                                                                                                    |
|                | Sensitivity                    | 0-9             |      | Sets sound sensitivity                                                                                                    |
|                | Spot Speed                     | 1-99            |      | Activates sound-active moving heads                                                                                                    |
|                |                                |                 |      | Adjusts moving head speed, slow to fast                                                                                                    |
|                | Dimmer                         | 0–2             |      | Adjusts dimmer                                                                                                    |
|                | Strobe                         | 0-2             | 20   | Selects the strobe                                                                                                    |
|                | Program<br>Time                | 1-255 (seconds) |      | Sets the program time                                                                                                    |
|                | Sound Lost                     | Slow            |      | The par, derby, laser, and strobe will stop on the last setting. The moving heads, color/gobo will stop on the last setting, and the movement will run slowly. |
|                |                                | Free            |      | The entire bar will freeze on the last setting.                                                                                                    |
|                |                                | Black           | kout | The entire bar will blackout.                                                                                                    |
|                | Para Color                     | Tr              | i    | The auto program will only use the red, green, and blue colors                                                                                                 |
|                | Pars Color                     | Qua             | ad   | The auto program will only use the red, green, blue, and UV colors                                                                                             |
| Manual<br>Mode | Par I<br>Par G<br>Par E<br>Par | Green<br>Blue   |      | Selects the Par color                                                                                                    |
| woae           | Derby<br>Derby<br>Derby        | Green           |      | Selects the Derby color                                                                                                    |

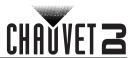

| Mode           | Progra           | Programming Levels  |                                                 | Description                                                        |  |
|----------------|------------------|---------------------|-------------------------------------------------|--------------------------------------------------------------------|--|
|                | Derby Motor      |                     |                                                 | Rotates the LED clockwise or counterclockwise                      |  |
|                | Las              | er                  |                                                 | Turns the laser on and off manually                                |  |
|                | Flash D          | Flash Dimmer<br>Pan |                                                 | Adjusts the dimmer of the white LED                                |  |
|                | Pa               |                     |                                                 | Adjusts the pan angle                                              |  |
| Manual<br>Mode | Tilt             |                     | 0-255                                           | Adjusts the tilt angle                                             |  |
| wode           | Col              | or                  |                                                 | Selects the color manually                                         |  |
|                | Gol              | 00                  |                                                 | Selects the gobo manually                                          |  |
|                | Dimr             | ner                 |                                                 | Adjusts the brightness                                             |  |
|                | Shut             | ter                 |                                                 | Adjusts the shutter                                                |  |
|                |                  | 3C                  | Н                                               |                                                                    |  |
| DMY            | DMX              | 270                 | H                                               | Select the DMX channel                                             |  |
| DMX            |                  | 460                 | H                                               |                                                                    |  |
|                | Address          | 001–                | 510                                             | Set DMX starting address                                           |  |
|                | Slave            |                     |                                                 | Select for slave mode                                              |  |
|                |                  | COM                 | MON                                             | Enables control of the fixture using any RF remote                 |  |
|                | RF               | BIN                 | ın                                              | Enables control of the GigBAR MOVE ILS using on                    |  |
|                | Kr               |                     | _                                               | the RF remote paired to the fixture                                |  |
|                |                  | OF                  |                                                 | Turns infrared off                                                 |  |
|                |                  |                     |                                                 | Pairs an RF remote to a specific GigBAR MOVE ILS                   |  |
|                | R                | F Binding           |                                                 | fixture                                                            |  |
|                |                  |                     |                                                 | (Hold and press Blackout button on the RF remote)                  |  |
|                |                  | COMMON              |                                                 | Enables control of the fixture using any footswitch                |  |
|                | FOOT BIN         | ID                  | Enables control of the GigBAR MOVE ILS using on |                                                                    |  |
|                | OF               |                     | _                                               | the footswitch paired to the fixture  Turns footswitch control off |  |
|                |                  | OH                  |                                                 | Pairs a footswitch to a specific GigBAR MOVE ILS                   |  |
|                | FOOT Binding OFF |                     | i                                               | fixture                                                            |  |
|                |                  |                     | ļ                                               | (Hold and press Blackout pedal on the footswitch)                  |  |
|                |                  |                     | F                                               | Disables DFI                                                       |  |
|                |                  | RX                  |                                                 | Enables/disables receiving of DFI signal                           |  |
|                |                  | T                   |                                                 | Enables/disables transmitting of DFI signal                        |  |
| SETUP          | DFI CH           | 1–1                 |                                                 | Selects DFI channel                                                |  |
|                | Pan1             | 01                  |                                                 |                                                                    |  |
|                | Reverse          | OF                  | F                                               | Enables/disables Moving Head 1 pan reverse                         |  |
|                | Tilt1            | 10                  | V                                               | Facility / Paul to Maria allocate (Processing                      |  |
|                | Reverse          | OF                  | F                                               | Enables/disables Moving Head 1 tilt reverse                        |  |
|                | Pan2             | 01                  | V                                               | F                                                                  |  |
|                | Reverse          | OF                  |                                                 | Enables/disables Moving Head 2 pan reverse                         |  |
|                | Tilt2            | 10                  |                                                 | Enghlos/dischlos Maying II 10 414                                  |  |
|                | Reverse          | OF                  |                                                 | Enables/disables Moving Head 2 tilt reverse                        |  |
|                | D                | 54                  | 0                                               | 540° pan range                                                     |  |
|                | Pan              | 36                  |                                                 | 360° pan range                                                     |  |
|                | Ranges 180       |                     | 180° pan range                                  |                                                                    |  |
|                |                  | 23                  |                                                 | 234° tilt range                                                    |  |
|                | Tilt Ranges      | 18                  |                                                 | 180° tilt range                                                    |  |
|                |                  | 90                  |                                                 | 90° tilt range                                                     |  |
|                | DESET            | NO                  |                                                 |                                                                    |  |
|                | RESET YES        |                     |                                                 | Resets to factory defaults                                         |  |

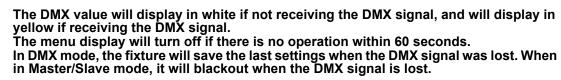

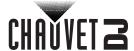

## Standalone Configuration

Set the product in one of the standalone modes to control without a DMX controller.

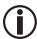

Never connect a product that is operating in any standalone mode to a DMX string connected to a DMX controller. Products in standalone mode may transmit DMX signals that could interfere with the DMX signals from the controller.

#### **Automatic Mixed Effect Mode**

To run the GigBAR MOVE ILS in automatic mode, follow the instructions below.

- 1. Press <MENU> to view the main menu on the display.
- 2. Use **<UP>** or **<DOWN>** until **AUTO** is highlighted.
- 3. Press **<ENTER>**.
- 4. Use **<UP>** or **<DOWN>** to select **Program**.
- 5. Press <ENTER>.
- 6. Use <UP> or <DOWN> to select from the Auto Program options: Mix 1–4, Spots, Strobe, Laser, Derby, Par, S+SP, L+SP, LS, D+SP, DS, DL, P+SP, PS, PL, PD, PS+SP, PL+SP, PLS, PD+SP, PDS, PDL, DLS+SP, PLS+SP, PDS+SP, PDL+SP, or PDLS.
- 7. Press **<ENTER>**.
- 8. Use **<UP>** or **<DOWN>** to select **Mode**.
- 9. Press <ENTER>.
- 10. Use **<UP>** or **<DOWN>** to select between **Snap** (snap transition between programs) and **Fade** (fading transition between programs).
- 11. Press <ENTER>.
- 12. Use **<UP>** or **<DOWN>** to select **Speed**.
- 13. Press **<ENTER>**.
- 14. Use **<UP>** or **<DOWN>** to select to adjust the program speed, from **0–99**.
- 15. Press **<ENTER>**.

#### Sound-Active Mixed Effect Mode

To run the GigBAR MOVE ILS in sound-active mode, do the following:

- 1. Press **<MENU>** to view the main menu on the display.
- 2. Use **<UP>** or **<DOWN>** until **SOUND** is selected.
- 3. Press <ENTER>.
- 4. Use **<UP>** or **<DOWN>** to select **Program**.
- Press **<ENTER>**.
- Use <UP> or <DOWN> to select from the Auto Program options: Mix 1–4, Spots, Strobe, Laser, Derby, Par, S+SP, L+SP, LS, D+SP, DS, DL, P+SP, PS, PL, PD, PS+SP, PL+SP, PLS, PD+SP, PDS, PDL, DLS+SP, PLS+SP, PDS+SP, PDL+SP, or PDLS.
- 7. Press **<ENTER>**.

#### Sound Sensitivity

To set the sound sensitivity on the GigBAR MOVE ILS, follow the instructions below:

- 1. Press **<MENU>** to view the main menu on the display.
- 2. Use **<UP>** or **<DOWN>** until **SOUND** is selected.
- Press <ENTER>.
- 4. Use **<UP>** or **<DOWN>** to select **Sensitivity**.
- 5. Press <ENTER>
- 6. Use **<UP>** or **<DOWN>** to set the sound sensitivity from **0–99**.
- Press **<ENTER>**.

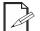

- The product will only respond to low frequencies of music (bass and drums).
- The laser will black out when in Sound-Active mode after 3 seconds of silence or noise below the sensitivity setting.

#### Dimmer

To adjust the dimmer on the GigBAR MOVE ILS, do the following:

- 1. Press **<MENU>** to view the main menu on the display.
- Use <UP> or <DOWN> until AUTO or SOUND is selected.
- 3. Press <ENTER>.
- 4. Use **<UP>** or **<DOWN>** to select **Dimmer**.
- 5. Press <ENTER>.
- 6. Use **<UP>** or **<DOWN>** to set the dimmer from **0–255**.
- 7. Press **<ENTER>**.

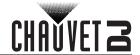

#### **Strobe**

To set the strobe on the GigBAR MOVE ILS, follow the instructions below:

- 1. Press **<MENU>** to view the main menu on the display.
- Use <UP> or <DOWN> until AUTO or SOUND is selected.
- 3. Press <ENTER>.
- 4. Use **<UP>** or **<DOWN>** to select **Strobe**.
- 5. Press <ENTER>.
- 6. Use **<UP>** or **<DOWN>** to set the strobe from **0–20**.
- 7. Press **<ENTER>**.

#### **Program Time**

To set the program time on the GigBAR MOVE ILS, do the following:

- 1. Press **<MENU>** to view the main menu on the display.
- 2. Use **<UP>** or **<DOWN>** until **AUTO** or **SOUND** is selected.
- 3. Press <ENTER>.
- 4. Use **<UP>** or **<DOWN>** to select **Program Time**.
- 5. Press **<ENTER>**.
- 6. Use **<UP>** or **<DOWN>** to set the timer from **0–255** (seconds).
- 7. Press <ENTER>.

#### **Pars Color**

To set what color the pars will display when set to auto program, follow the instructions below:

- 1. Press **<MENU>** to view the main menu on the display.
- 2. Use **<UP>** or **<DOWN>** until **AUTO** or **SOUND** is selected.
- 3. Press **<ENTER>**.
- 4. Use **<UP>** or **<DOWN>** to select **Pars Color**.
- 5. Press <ENTER>.
- 6. Use **<UP>** or **<DOWN>** to select among **Tri** (use RGB) or **Quad** (use RGB+UV).
- 7. Press **<ENTER>**.

#### **Spot Speed**

To manually control the moving head speed in sound-active mode on the GigBAR MOVE ILS, do the following:

- 1. Press **<MENU>** to view the main menu on the display.
- 2. Use **<UP>** or **<DOWN>** until **SOUND** is selected.
- 3. Press <ENTER>.
- 4. Use **<UP>** or **<DOWN>** to select **Spot Speed**.
- 5. Press <ENTER>.
- Use <UP> or <DOWN> to set the moving head speed from 0 (activates sound-active moving heads) or 1–99 (adjusts the speed of the moving head, from slow to fast).
- 7. Press **<ENTER>**.

#### Sound Lost

To set what the entire bar will do when sound is lost, follow the instructions below:

- 1. Press **<MENU>** to view the main menu on the display.
- 2. Use **<UP>** or **<DOWN>** until **SOUND** is selected.
- 3. Press <ENTER>.
- 4. Use **<UP>** or **<DOWN>** to select **Sound Lost**.
- 5. Press **<ENTER>**.
- Use <UP> or <DOWN> to choose from Slow (the par, derby, laser, and strobe will stop on the last setting, whereas the moving heads and color/gobo will stop on the last setting, and the movement will run slowly), Freeze (the entire bar will freeze on the last setting), or Blackout (the entire bar will blackout).
- 7. Press <ENTER>.

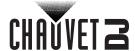

#### Pan Reverse

To manually set the orientation of the pan on the GigBAR MOVE ILS, do the following:

- 1. Press **<MENU>** to view the main menu on the display.
- 2. Use **<UP>** or **<DOWN>** until **SETUP** is selected.
- 3. Press <ENTER>.
- 4. Use <UP> or <DOWN> to select Pan1 Reverse (for Spot 1) or Pan2 Reverse (for Spot 2).
- 5. Press <ENTER>.
- 6. Use **<UP>** or **<DOWN>** to select **OFF** (normal pan motion) or **ON** (reversed pan motion).
- 7. Press **<ENTER>**.

#### Tilt Reverse

To manually set the orientation of the tilt on the GigBAR MOVE ILS, follow the instructions below:

- 1. Press **<MENU>** to view the main menu on the display.
- Use **<UP>** or **<DOWN>** until **SETUP** is selected.
- 3. Press <ENTER>.
- Use <UP> or <DOWN> to select Tilt1 Reverse (for Spot 1) or Tilt2 Reverse (for Spot 2).
- Press <ENTER>.
- 6. Use **<UP>** or **<DOWN>** to select **OFF** (normal tilt motion) or **ON** (reversed tilt motion).
- 7. Press **<ENTER>**.

#### Pan Range

To set the maximum angle of the pan on the GigBAR MOVE ILS, do the following:

- 1. Press **<MENU>** to view the main menu on the display.
- 2. Use **<UP>** or **<DOWN>** until **SETUP** is selected.
- 3. Press **<ENTER>**.
- 4. Use **<UP>** or **<DOWN>** to select **Pan Range**.
- 5. Press **<ENTER>**.
- 6. Use **<UP>** or **<DOWN>** to set the pan angle from **180** (180°), **360** (360°), or up to **540** (540°).
- 7. Press **<ENTER>**.

#### Tilt Range

To set the maximum angle of the tilt on the GigBAR MOVE ILS, follow the instructions below:

- 1. Press **<MENU>** to view the main menu on the display.
- 2. Use **<UP>** or **<DOWN>** until **SETUP** is selected.
- 3. Press <ENTER>.
- 4. Use **<UP>** or **<DOWN>** to select **Tilt Range**.
- 5. Press <ENTER>.
- 6. Use **<UP>** or **<DOWN>** to set the tilt angle from **90** (90°), **180** (180°), or up to **234** (234°).
- 7. Press <ENTER>.

#### **Factory Reset**

To reset specific functions or the entire product, do the following:

- 1. Press **<MENU>** to view the main menu on the display.
- 2. Use **<UP>** or **<DOWN>** until **SETUP** is selected.
- 3. Press <ENTER>.
- 4. Use **<UP>** or **<DOWN>** to select **RESET**.
- 5. Press <ENTER>.
- 6. Use **<UP>** or **<DOWN>** to select **YES** (to reset the product configuration) or **NO** (to cancel).
- 7. Press **<ENTER>**.

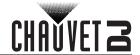

## **DMX Configuration**

The GigBAR MOVE ILS works with a DMX controller. Information about DMX is in the CHAUVET DMX Primer, which is available from the Chauvet website: <a href="http://www.chauvetlighting.com/downloads/DMX">http://www.chauvetlighting.com/downloads/DMX</a> Primer rev05 WO.pdf.

#### Starting Address

When selecting a starting DMX address, always consider the number of DMX channels the selected DMX mode uses. If the starting address is set too high, access to some of the product's channels could be restricted. The GigBAR MOVE ILS uses 3 DMX channels, which defines the highest configurable address to **467**. For information about the DMX protocol, download the DMX Primer from <a href="https://www.chauvetdj.com">www.chauvetdj.com</a>. To select the starting address, do the following:

- 1. Press **<MENU>** to view the main menu on the display.
- 2. Use **<UP>** or **<DOWN>** until **DMX** is highlighted.
- 3. Press <ENTER>.
- 4. Press **<ENTER>** again.
- 5. Use **<UP>** or **<DOWN>** to select the DMX Channel: **3CH**, **27CH**, or **46CH**.
- 6. Press <ENTER>
- 7. Use **<UP>** or **<DOWN>** to select **Address**.
- 8. Press <ENTER>
- 9. Use **<UP>** or **<DOWN>** to increase or decrease the starting address.
- 10. Press <ENTER>.

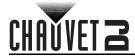

## **DMX Channel Assignments and Values Gobos**

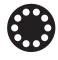

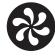

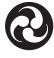

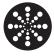

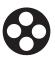

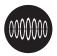

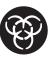

## 46-Channel

| Channel | Function           | Value     | Percent/Setting                       |
|---------|--------------------|-----------|---------------------------------------|
| 1       |                    | 000 ⇔ 255 | Par 1 red, DIM                        |
| 2       |                    | 000 ⇔ 255 | Par 1 green, DIM                      |
| 3       |                    | 000 ⇔ 255 | Par 1 blue, DIM                       |
| 4       | Par 1 control      | 000 ⇔ 255 | Par 1 UV, DIM                         |
|         |                    | 000 ⇔ 011 | Open                                  |
| 5       |                    | 012 ⇔ 250 | Strobe speed, slow to fast            |
|         |                    | 251 ⇔ 255 | Strobe to sound                       |
| 6       |                    | 000 ⇔ 255 | Par 2 red, DIM                        |
| 7       |                    | 000 ⇔ 255 | Par 2 green, 0–100%                   |
| 8       |                    | 000 ⇔ 255 | Par 2 blue, 0–100%                    |
| 9       | Par 2 control      | 000 ⇔ 255 | Par 2 UV, DIM                         |
|         |                    | 000 🗢 011 | Open                                  |
| 10      |                    | 012 ⇔ 250 | Strobe speed, slow to fast            |
|         |                    | 251 ⇔ 255 | Strobe to sound                       |
| 11      |                    | 000 ⇔ 255 | Derby 1 red                           |
| 12      |                    |           | Derby 1 green                         |
| 13      |                    |           | Derby 1 blue                          |
|         |                    | 000 👄 011 | Open                                  |
| 14      | Barden 4 a surfuel | 012 ⇔ 250 | Strobe speed, slow to fast            |
|         | Derby 1 control    |           | Strobe to sound                       |
|         | -                  | 000       | Stop                                  |
| 4=      |                    | 001 ⇔ 127 | Rotate clockwise, slow to fast        |
| 15      |                    | 128       | Stop                                  |
|         |                    | 129 ⇔ 255 | Rotate counterclockwise, slow to fast |
| 16      |                    |           | Derby 2 red                           |
| 17      |                    |           | Derby 2 green                         |
| 18      |                    |           | Derby 2 blue                          |
|         |                    | 000 🗢 011 |                                       |
| 19      | Danka O a sutual   | 012 ⇔ 250 | Strobe speed, slow to fast            |
|         | Derby 2 control    | 251 ⇔ 255 | Strobe to sound                       |
|         |                    | 000       | Stop                                  |
| 00      |                    | 001 ⇔ 127 | Rotate clockwise, slow to fast        |
| 20      |                    | 128       | Stop                                  |
|         |                    | 129 ⇔ 255 | Rotate counterclockwise, slow to fast |
| 21      |                    | 000 ⇔ 255 | White LED 1 dimmer                    |
| 22      |                    |           | White LED 2 dimmer                    |
| 23      |                    |           | White LED 3 dimmer                    |
| 24      | Flash              |           | White LED 4 dimmer                    |
|         |                    | 000 🗢 011 |                                       |
| 25      |                    |           | Strobe speed, slow to fast            |
| 25      |                    |           |                                       |
|         |                    | 251 ⇔ 255 | Strobe to sound                       |

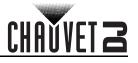

| Channel | Function                      | Value                                        | Percent/Setting                             |
|---------|-------------------------------|----------------------------------------------|---------------------------------------------|
|         |                               | 000⇔005                                      | Blackout                                    |
| 26      |                               | 006 ⇔ 088                                    | Red                                         |
| 20      |                               | 089 ⇔ 171                                    | Green                                       |
|         |                               | 172 ⇔ 255                                    | Red + green                                 |
|         |                               | 000 👄 011                                    |                                             |
| 27      | Laser control                 |                                              | Strobe speed, slow to fast                  |
|         |                               |                                              | Strobe to sound                             |
|         |                               | 000                                          | Stop                                        |
| 28      |                               |                                              | Rotate clockwise, slow to fast              |
|         |                               | 128                                          | Stop                                        |
|         |                               |                                              | Rotate counterclockwise, slow to fast       |
| 29      |                               | 000 ⇔ 255                                    |                                             |
| 30      |                               | 000 <code-block></code-block>                |                                             |
| 31      | Spot 1 control                | 000 ⇔ 255                                    |                                             |
| 32      |                               | 000 <code-block></code-block>                |                                             |
| 33      |                               |                                              | Pan/tilt speed                              |
|         |                               | 000 \$\implies 006                           |                                             |
|         |                               | 007 🗢 013                                    |                                             |
|         |                               | 014 🜣 020                                    |                                             |
|         |                               | 021 😂 027                                    |                                             |
|         |                               | 028 🗢 034                                    |                                             |
| 34      | Spot 1 color wheel            | 035 ⇔ 048                                    |                                             |
|         |                               | 049 ⇔ 055<br>056 ⇔ 064                       |                                             |
|         |                               |                                              | Color index                                 |
|         |                               |                                              | Color scroll clockwise, fast to slow        |
|         |                               | 190 <del>↔</del> 221<br>222 <del>⇔</del> 223 |                                             |
|         |                               |                                              | Color scroll counterclockwise, slow to fast |
|         |                               | 000 🗢 005                                    |                                             |
|         |                               | 006 ⇔ 011                                    |                                             |
|         |                               | 012 ⇔ 017                                    |                                             |
|         |                               | 018 🗢 023                                    | Gobo 3                                      |
|         |                               | 024 ⇔ 029                                    | Gobo 4                                      |
|         |                               | 030 ⇔ 035                                    | Gobo 5                                      |
|         |                               | 036 ⇔ 041                                    | Gobo 6                                      |
|         |                               | 042 ⇔ 063                                    | Gobo 7                                      |
|         | On at 4 male a subset         | 064 ⇔ 069                                    | Gobo 7 shake, slow to fast                  |
| 35      | Spot 1 gobo wheel (see Gobos) | 070 ⇔ 075                                    | Gobo 6 shake, slow to fast                  |
|         | (300 <u>3000</u> )            | 076 ⇔ 081                                    | Gobo 5 shake, slow to fast                  |
|         |                               | 082 ⇔ 087                                    | Gobo 4 shake, slow to fast                  |
|         |                               | 088 ⇔ 093                                    | Gobo 3 shake, slow to fast                  |
|         |                               |                                              | Gobo 2 shake, slow to fast                  |
|         |                               |                                              | Gobo 1 shake, slow to fast                  |
|         |                               | 118 😂 127                                    |                                             |
|         |                               |                                              | Scroll clockwise, slow to fast              |
|         |                               | 190 <code-block></code-block>                | · ·                                         |
|         |                               |                                              | Scroll counterclockwise, slow to fast       |
| 36      | Spot 1 dimmer                 | 000 ⇔ 255                                    | 0–100%                                      |

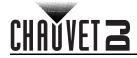

| Channel | Function            | Value                         | Percent/Setting                                          |
|---------|---------------------|-------------------------------|----------------------------------------------------------|
|         |                     | 000 ⇔ 003                     | Closed                                                   |
|         |                     | 004 ⇔ 007                     | Open                                                     |
| 37      | Spot 1 strobe       | 008 ⇔ 076                     | Strobe, slow to fast                                     |
| 31      | Spot i strobe       | 077 ⇔ 145                     | Pulse strobe, slow to fast                               |
|         |                     | 146 ⇔ 215                     | Random strobe, slow to fast                              |
|         |                     | 216 ⇔ 255                     |                                                          |
| 38      |                     | 000 ⇔ 255                     |                                                          |
| 39      |                     | 000 ⇔ 255                     |                                                          |
| 40      | Spot 2 control      | 000 ⇔ 255                     |                                                          |
| 41      |                     | 000 ⇔ 255                     |                                                          |
| 42      |                     |                               | Pan/tilt speed                                           |
|         |                     | 000 ⇔ 006                     |                                                          |
|         |                     | 007 ⇔ 013                     |                                                          |
|         |                     | 014 ⇔ 020                     |                                                          |
|         |                     | 021 ⇔ 027                     |                                                          |
|         |                     | 028 ⇔ 034                     |                                                          |
| 43      | Spot 2 color wheel  | 035 ⇔ 048                     |                                                          |
|         |                     | 049 ⇔ 055                     |                                                          |
|         |                     | 056 ⇔ 064                     |                                                          |
|         |                     |                               | Color index                                              |
|         |                     |                               | Color scroll clockwise, fast to slow                     |
|         |                     | 222 ⇔ 223                     | ·                                                        |
|         |                     |                               | Color scroll counterclockwise, slow to fast              |
|         |                     | 000 ⇔ 005                     | •                                                        |
|         |                     | 006 🗢 011                     |                                                          |
|         |                     | 012 <code-block></code-block> |                                                          |
|         |                     | 018 🗢 023                     |                                                          |
|         |                     | 024 🗢 029                     |                                                          |
|         |                     | 030 🗢 035                     |                                                          |
|         |                     | 036 🗢 041                     |                                                          |
|         |                     | 042 ⇔ 063                     |                                                          |
| 4.4     | Spot 2 gobo wheel   |                               | Gobo 7 shake, slow to fast                               |
| 44      | (see <u>Gobos</u> ) |                               | Gobo 6 shake, slow to fast<br>Gobo 5 shake, slow to fast |
|         |                     |                               | , ,                                                      |
|         |                     |                               | Gobo 4 shake, slow to fast                               |
|         |                     |                               | Gobo 3 shake, slow to fast<br>Gobo 2 shake, slow to fast |
|         |                     |                               | Gobo 1 shake, slow to fast                               |
|         |                     | 100 ↔ 117<br>118 ⇔ 127        |                                                          |
|         |                     |                               | Scroll clockwise, slow to fast                           |
|         |                     | 126 ↔ 169<br>190 ⇔ 193        |                                                          |
|         |                     |                               | Scroll counterclockwise, slow to fast                    |
| 45      | Spot 2 dimmer       | 000 ⇔ 255                     |                                                          |
| 70      | opol & dillille     | 000 🕁 255                     |                                                          |
|         |                     | 000 ⇔ 003<br>004 ⇔ 007        |                                                          |
|         |                     |                               | Strobe, slow to fast                                     |
| 46      | Spot 2 strobe       |                               | Pulse strobe, slow to fast                               |
|         |                     |                               | Random strobe, slow to fast                              |
|         |                     | 146 (=> 716                   | Random strone slow to tast                               |

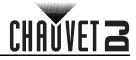

## 27-Channel

| Channel | Function      | Value                             | Percent/Setting                       |
|---------|---------------|-----------------------------------|---------------------------------------|
| 1       |               | 000 ⇔ 255                         | Par red, DIM                          |
| 2       |               | 000 ⇔ 255                         | Par green, DIM                        |
| 3       |               |                                   | Par blue, DIM                         |
| 4       | Par control   | 000 ⇔ 255                         | Par UV, DIM                           |
|         |               | 000 🗢 011                         | Open                                  |
| 5       |               | 012 ⇔ 250                         | Strobe speed, slow to fast            |
|         |               |                                   | Strobe to sound                       |
| 6       |               | 000 ⇔ 255                         | Derby red                             |
| 7       |               | 000 ⇔ 255                         | Derby green                           |
| 8       |               | 000 ⇔ 255                         | Derby blue                            |
|         |               | 000 👄 011                         | Open                                  |
| 9       | Dorby control | 012 ⇔ 250                         | Strobe speed, slow to fast            |
|         | Derby control | 251 ⇔ 255                         | Strobe to sound                       |
|         |               | 000                               | Stop                                  |
| 10      |               | 001 ⇔ 127                         | Rotate clockwise, slow to fast        |
| 10      |               | 128                               | Stop                                  |
|         |               | 129 ⇔ 255                         | Rotate counterclockwise, slow to fast |
| 11      |               | 000 ⇔ 255                         | White LED 1 dimmer                    |
| 12      |               | 000 ⇔ 255                         | White LED 2 dimmer                    |
| 13      |               | 000 ⇔ 255                         | White LED 3 dimmer                    |
| 14      | Flash         |                                   | White LED 4 dimmer                    |
|         |               | 000 ⇔ 011                         | Open                                  |
| 15      |               | 012 ⇔ 250                         | Strobe speed, slow to fast            |
|         |               | 251 ⇔ 255                         | Strobe to sound                       |
|         |               | 000⇔ 005                          | Blackout                              |
| 16      |               | 006 ⇔ 088                         |                                       |
| 10      |               | 089 ⇔ 171                         |                                       |
|         |               | 172 ⇔ 255                         | Red + green                           |
|         |               | 000 <code-block> 011</code-block> |                                       |
| 17      | Laser control |                                   | Strobe speed, slow to fast            |
|         |               | 251 ⇔ 255                         | Strobe to sound                       |
|         |               | 000                               | Stop                                  |
| 18      |               | 001 ⇔ 127                         | Rotate clockwise, slow to fast        |
| 10      |               | 128                               | Stop                                  |
|         |               |                                   | Rotate counterclockwise, slow to fast |
| 19      |               | 000 ⇔ 255                         |                                       |
| 20      |               | 000 ⇔ 255                         |                                       |
| 21      | Spot control  | 000 ⇔ 255                         |                                       |
| 22      |               | 000 ⇔ 255                         |                                       |
| 23      |               | 000 ⇔ 255                         | Pan/tilt speed                        |

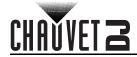

| Channel | Function                    | Value                             | Percent/Setting                             |
|---------|-----------------------------|-----------------------------------|---------------------------------------------|
|         |                             | 000 ⇔ 006                         | White                                       |
|         |                             | 007 ⇔ 013                         | Red                                         |
|         |                             | 014 ⇔ 020                         |                                             |
|         |                             | 021 ⇔ 027                         | Yellow                                      |
|         |                             | 028 ⇔ 034                         | Green                                       |
| 24      | Spot color wheel            | 035 ⇔ 048                         | Blue                                        |
| 24      | Spot color wheel            | 049 ⇔ 055                         | Cyan                                        |
|         |                             | 056 ⇔ 064                         |                                             |
|         |                             | 065 ⇔ 189                         | Color index                                 |
|         |                             | 190 ⇔ 221                         | Color scroll clockwise, fast to slow        |
|         |                             | 222 ⇔ 223                         |                                             |
|         |                             |                                   | Color scroll counterclockwise, slow to fast |
|         |                             | <b>000 ⇔ 005</b>                  | ·                                           |
|         |                             | 006 ⇔ 011                         |                                             |
|         |                             | 012 ⇔ 017                         |                                             |
|         |                             | 018 <code-block> 023</code-block> |                                             |
|         |                             | 024 ⇔ 029                         |                                             |
|         |                             | 030 ⇔ 035                         |                                             |
|         |                             | 036 ⇔ 041                         |                                             |
|         |                             | 042 ⇔ 063                         |                                             |
|         | Spot gobo wheel (see Gobos) |                                   | Gobo 7 shake, slow to fast                  |
| 25      |                             |                                   | Gobo 6 shake, slow to fast                  |
|         |                             |                                   | Gobo 5 shake, slow to fast                  |
|         |                             |                                   | Gobo 4 shake, slow to fast                  |
|         |                             |                                   | Gobo 3 shake, slow to fast                  |
|         |                             |                                   | Gobo 2 shake, slow to fast                  |
|         |                             |                                   | Gobo 1 shake, slow to fast                  |
|         |                             | 118 ⇔ 127                         |                                             |
|         |                             |                                   | Scroll clockwise, slow to fast              |
|         |                             | 190 ⇔ 193                         | •                                           |
|         |                             |                                   | Scroll counterclockwise, slow to fast       |
| 26      | Spot dimmer                 | 000 ⇔ 255                         |                                             |
|         |                             | 000 👄 003                         |                                             |
|         |                             | 004 🗢 007                         |                                             |
| 27      | Spot strobe                 |                                   | Strobe, slow to fast                        |
|         | oper en est                 |                                   | Pulse strobe, slow to fast                  |
|         |                             |                                   | Random strobe, slow to fast                 |
|         |                             | 216 ⇔ 255                         | Open                                        |

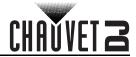

#### 3-Channel

| Channel | Function      |                  | Percent/Setting                                              |
|---------|---------------|------------------|--------------------------------------------------------------|
|         |               | 000 ⇔ 005        | Blackout                                                     |
|         |               | 006 ⇔ 013        | Mix 1                                                        |
|         |               | 014 ⇔ 022        |                                                              |
|         |               | <b>023 ⇔ 031</b> | Mix 3                                                        |
|         |               | 032 ⇔ 040        | Mix 4                                                        |
|         |               |                  | Pars + Derby Lights + Laser + Strobes                        |
|         |               |                  | Pars + Derby Lights + Laser + Spots                          |
|         |               |                  | Pars + Derby Lights + Strobes + Spots                        |
|         |               |                  | Pars + Laser + Strobes + Spots                               |
|         |               |                  | Derby Lights + Laser + Strobes + Spots                       |
|         |               |                  | Pars + Derby Lights + Laser                                  |
|         |               |                  | Pars + Derby Lights + Strobes                                |
|         |               |                  | Pars + Derby Lights + Spots                                  |
|         |               |                  | Pars + Laser + Strobes                                       |
|         | Operation     |                  | Pars + Laser + Spots                                         |
| 1       |               |                  | Pars + Strobes + Spots                                       |
|         |               |                  | Pars and Derby Lights                                        |
|         |               |                  | Pars and Laser                                               |
|         |               |                  | Pars and Strobes                                             |
|         |               |                  | Pars and Spots                                               |
|         |               |                  | Derby Lights and Laser                                       |
|         |               |                  | Derby Lights and Strobes                                     |
|         |               |                  | Derby Lights and Spots                                       |
|         |               |                  | Laser and Strobes                                            |
|         |               |                  | Laser and Spots                                              |
|         |               |                  | Strobes and Spots                                            |
|         |               |                  | Pars on only                                                 |
|         |               |                  | Derby Lights on only                                         |
|         |               |                  | Laser on only                                                |
|         |               |                  | Strobes on only                                              |
|         |               |                  | Spots on only Speed, slow to fast (sets auto program in CH1) |
| 2       | Speed         |                  | Sound sensitivity (sets sound program in CH1)                |
| 3       | Spot XY speed |                  | Spots XY speed, slow to fast                                 |
| 3       | Shor vi sheen | 000 ₩ 255        | Spots AT speed, Slow to last                                 |

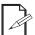

When the value of CH2 is between 000–127, CH1 is in Auto mode. When the value of CH2 is between 128–255, CH1 is in Sound mode.

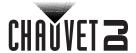

## Wireless Footswitch

The included wireless footswitch provides quick access to preset colors, color-change programs, and sound-activation through the GigBAR MOVE ILS microphone. To use the footswitch:

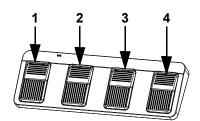

- 1. Connect the GigBAR MOVE ILS to power. Turn the wireless footswitch on.
- Press <MENU> on the GigBAR MOVE ILS until SETUP shows on 2. the display, and press **<ENTER>**.

  Use **<UP>** or **<DOWN>** to select **FOOT** then press **<ENTER>**.

  Use **<UP>** or **<DOWN>** to select **COMMON** (to use the
- 3.
- GigBAR MOVE ILS with any footswitch) or **BIND** (to pair a footswitch to a specific GigBAR MOVE ILS fixture). Press **<ENTER>**.
- 5.
- 6. Use the chart below to activate the desired function.

## **Footswitch Operation**

| Pedal                | Action                                                          | Functions                                             |
|----------------------|-----------------------------------------------------------------|-------------------------------------------------------|
| 1<br>(Auto Programs) | Tap pedal to activate, then tap to navigate to desired function | Auto programs                                         |
| 2<br>(Sound Mode)    | Press and hold                                                  | Sound-active programs                                 |
| 3<br>(Static Colors) | Тар                                                             | Cycles through colors<br>(Pars and Derby Lights ONLY) |
| 4<br>(Blackout)      | Тар                                                             | Blackout                                              |

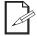

- The GigBAR MOVE ILS footswitch will work only in Auto or Sound mode. It will not work in DMX mode or Master/Slave mode.
- The settings will be saved if there is no operation after 2 seconds.

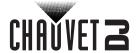

## **GigBAR RF Remote Control**

The GigBAR MOVE ILS can be operated with the GigBAR RF Remote. To enable RF wireless control, follow the instructions below.

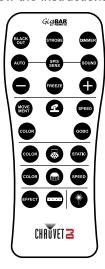

- 1. Press **<MENU>** to view the main menu on the display.
- 2. Use **<UP>** or **<DOWN>** until **SETUP** is selected.
- 3. Press <ENTER>.
- 4. Use **<UP>** or **<DOWN>** until **RF** is selected.
- 5. Press <ENTER>.
- Use <UP> or <DOWN> to select COMMON (to connect a GigBAR MOVE ILS to any RF remote) or BIND (to pair an RF remote to a specific GigBAR MOVE ILS fixture).
- 7. Press <ENTER>.

#### **GigBAR RF Remote Operation**

#### Black Out

To black out the lasers with the RF remote:

• Press <BLACK OUT> on the RF remote.

This will turn off all the lasers until the button is pressed again. NOTE: The RF remote will not respond to any inputs when Black Out is activated. If the product does not respond when a button is pressed, try pressing **<BLACK OUT>**. Black Out may have been activated.

#### Strobe

To activate strobe in manual mode using the RF remote:

- 1. Press **<STROBE>** on the RF remote.
- 2. Press <+> or <-> to adjust the strobe.

## BLACK STROBE DIMMER

#### Dimmer

To adjust the dimmer using the RF remote:

- 1. Press **<DIMMER>** on the RF remote.
- Press <+> or <-> to adjust the brightness.

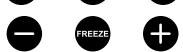

#### **Automatic Mode**

Automatic mode will enables users to run automatic programs on the product. To turn on Automatic mode with the RF remote:

- 1. Press **<AUTO>** on the RF remote.
- 2. Press <+> or <-> to choose between the different auto programs.

#### **Speed**

SOUND

To adjust the auto program/spot speed with the RF remote:

- 1. Press **<SPD>** on the RF remote.
- 2. Press <+> or <-> to increase or decrease the program speed.

#### Sound-Active Mode

To turn on Sound-Active mode with the RF remote:

- 1. Press and hold **<SOUND>** on the RF remote.
- 2. Press <+> or <-> to select a sound-active program.

To adjust the sound sensitivity:

- Press **<SENS>** on the RF remote.
- 2. Press <+> or <-> to increase or decrease the sensitivity.

#### **Freeze**

To pause an auto program using the RF remote:

1. Press **<FREEZE>** on the RF remote.

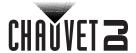

#### **Spots Program**

To select a program for the Spots using an RF remote:

- 1. Press the **Spot icon button** on the RF remote.
- 2. Press <MOVE MENT> on the RF remote.
- 3. Press <+> or <-> to change the movement program.

#### Spots XY Speed

SPEED

GOBO

**STATIC** 

SPEED

To adjust the pan/tilt speed of the Spots using an RF remote:

- 1. Press the **Spot icon button** on the RF remote.
- 2. Press **<SPEED>** on the RF remote.
- 3. Press <+> or <-> to increase or decrease the pan/tilt speed.

#### **Spots Color**

To select a color for the Spots using an RF remote:

- Press the Spot icon button on the RF remote.
- Press <COLOR> on the RF remote.
- Press <+> or <-> to scroll through the color wheel.

#### **Spots Gobo**

To select a gobo for the Spots using an RF remote:

- 1. Press **Spot icon button** on the RF remote.
- Press **<GOBO>** on the RF remote.
- 3. Press <+> or <-> to scroll through the gobo wheel.

#### Par Program

To select a program for the Pars using an RF remote:

- 1. Press the Par icon button on the RF remote.
- Press **<COLOR>** on the RF remote.
- 3. Press <+> or <-> to scroll through the color programs.

#### Par Color

To select a static color for the Pars using an RF remote:

- 1. Press the **Par icon button** on the RF remote.
- Press **STATIC>** on the RF remote.
- Press <+> or <-> to scroll through the static colors.

#### **Derby Program**

To select a program for the Derby using an RF remote:

- 1. Press the **Derby icon button** on the RF remote.
- 2. Press <COLOR> on the RF remote.
- Press <+> or <-> to scroll through the colors.

#### **Derby Speed**

To adjust the rotation speed of the Derby using an RF remote:

- 1. Press the **Derby icon button** on the RF remote.
- Press **SPEED** on the RF remote.
- Press <+> or <-> to increase or decrease rotation speed.

#### Laser

To turn on and off the Laser using an RF remote:

1. Press the **Laser icon button** on the RF remote.

#### Strobe Program

To select a program for the Strobe using an RF remote:

- 1. Press the **Strobe icon button** on the RF remote.
- 2. Press the **<EFFECT>** button to select a specific effect.
- Press <+> or <-> to scroll through the effects.

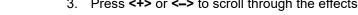

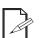

COLOR

COLOR

**EFFECT** 

- The individual fixture icon buttons can also be used to turn on and off the selected functions.
- Any setting on the RF remote will be saved until the system is rebooted. The system will revert to Auto Mode after reboot.

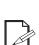

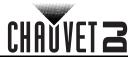

#### Master/Slave Mode

The Master/Slave mode allows a single GigBAR MOVE ILS product (the "master") to control the actions of one or more GigBAR MOVE ILS products (the "slaves") without the need of a DMX controller. The master product will be set to operate in either standalone mode or with the RF remote, whereas the slave products will be set to operate in slave mode. Once set and connected, the slave products will operate in unison with the master product.

Configure the products as indicated below.

#### Slave products:

- 1. Press <MENU> repeatedly until SETUP shows on the display, then press <ENTER>.
- 2. Use **<UP>** or **<DOWN>** to select **DFI**, then press **<ENTER>**.
- 3. Use **<UP>** or **<DOWN>** to select **RX**, then press **<ENTER>**.
- 4. Use **<UP>** or **<DOWN>** to select the receiving D-Fi channel, from 1–16.
- 5. Press **<ENTER>**.
- 6. Press <MENU> repeatedly until SLAVE shows on the display, then press <ENTER>.
- 7. Finish setting and connecting all the slave products.

#### Master product:

- 1. Press <MENU> repeatedly until SETUP shows on the display, then press <ENTER>.
- 2. Use **<UP>** or **<DOWN>** to select **DFI**, then press **<ENTER>**.
- 3. Use **<UP>** or **<DOWN>** to select **TX**, then press **<ENTER>**.
- 4. Use **<UP>** or **<DOWN>** to select the transmitting D-Fi channel, from 1–16.
- 5. Press <ENTER>.
  - Make sure that the slave products are configured to the same D-Fi channel as the master product.

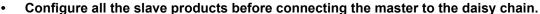

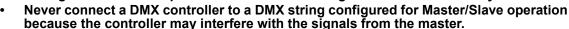

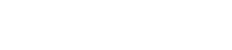

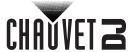

## 5. Maintenance

### **Product Maintenance**

Dust build-up reduces light output performance and can cause overheating. This can lead to reduction of the light source's life and/or mechanical wear. To maintain optimum performance and minimize wear, clean the lighting products at least twice a month. However, be aware that usage and environmental conditions could be contributing factors to increase the cleaning frequency.

To clean the product, follow the instructions below:

- 1. Unplug the product from power.
- 2. Wait until the product is at room temperature.
- Use a vacuum (or dry compressed air) and a soft brush to remove dust collected on the external surface/vents.
- 4. Clean all transparent surfaces with a mild soap solution, ammonia-free glass cleaner, or isopropyl alcohol.
- 5. Apply the solution directly to a soft, lint free cotton cloth or a lens cleaning tissue.
- 6. Softly drag any dirt or grime to the outside of the transparent surface.
- 7. Gently polish the transparent surfaces until they are free of haze and lint.

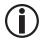

Always dry the transparent surfaces carefully after cleaning them.

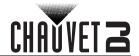

## 6. Technical Specifications

## **Dimensions and Weight**

| Length          | Width           | Height           | Weight            |
|-----------------|-----------------|------------------|-------------------|
| 43 in (1100 mm) | 5.7 in (144 mm) | 17.7 in (449 mm) | 23.4 lb (10.7 kg) |

Note: Dimensions in inches are rounded.

#### Power

| Power Supply Type                | Range                    | Voltage Selection |
|----------------------------------|--------------------------|-------------------|
| Switching (internal)             | 100 to 240 VAC, 50/60 Hz | Auto-ranging      |
| Parameter                        | 120 V, 60 Hz             | 230 V, 50 Hz      |
| Consumption                      | 81 W                     | 79 W              |
| Operating current                | 1.1 A                    | 0.6 A             |
| Power-linking current (products) | 8 A (7 products)         | 8 A (12 products) |
| Fuse                             | T 2 A, 250 V             | T 2 A, 250 V      |
| Power I/O                        | U.S./Worldwide           | UK/Europe         |
| Power input connector            | IEC                      | IEC               |
| Power output connector           | Edison                   | IEC               |
| Power cord plug                  | Edison (U.S.)            | Local plug        |

## Light Source (laser)

| Type          | Power  | Wavelength |
|---------------|--------|------------|
| Laser (red)   | 100 mW | 650 nm     |
| Laser (green) | 30 mW  | 532 nm     |

## **Light Source (derby)**

| Type | Color        | Quantity | Power | Current | Lifespan     |
|------|--------------|----------|-------|---------|--------------|
| LED  | RGB (2 each) | 6        | 1 W   | 1 A     | 50,000 hours |

#### Light Source (pars)

| Type | Color                  | Quantity | Power | Current | Lifespan     |
|------|------------------------|----------|-------|---------|--------------|
| LED  | Quad-color<br>RGB + UV | 3        | 3.5 W | 1 A     | 50,000 hours |

#### Light Source (strobe)

| Type | Color      | Quantity | Power | Current | Lifespan     |
|------|------------|----------|-------|---------|--------------|
| LED  | White & UV | 4        | 5 W   | 1 A     | 50,000 hours |

## **Light Source (moving head)**

| Type | Color      | Quantity | Power | Current | Lifespan     |
|------|------------|----------|-------|---------|--------------|
| LED  | Cool white | 1        | 10 W  | 2.3 A   | 50,000 hours |

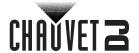

**Photometrics** 

Coverage Angle (derby) Coverage Angle (laser) Field Angle (pars) Field Angle (strobe)

31° 93° 30° 18°

Beam Angle (moving heads)

11°

Beam Angle (pars)

19°

Beam Angle (strobe)

8°

Illuminance @ 2 m (pars) Illuminance @ 2 m (moving heads) Illuminance @ 2 m (strobe)

1,205 lux (per par) 1,056 lux (per head) 86 lux (per LED)

Pan and Tilt Strobe Rate 540°/180° 0 to 20 Hz

Thermal

Laser Minimum External Temp. Laser Maximum External Temp. Cooling System

59 °F (15 °C) 95 °F (35 °C)

Fan-assisted convection

**DMX** 

I/O Connector Channel Range
3-pin XLR 3, 27, or 46

Ordering

 Product Name
 Item Code (US)
 UPC Number (US)

 GigBAR MOVE ILS
 10052062
 781462224103

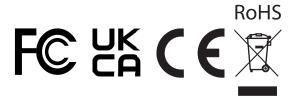

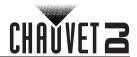

## **Contact Us**

| General Information                                           | Technical Support                                                   |
|---------------------------------------------------------------|---------------------------------------------------------------------|
| Chauvet World Headquarters                                    |                                                                     |
| Address: 3360 Davie Rd.                                       | Voice: (844) 393-7575                                               |
| Davie, FL 33314                                               | Fax: (954) 756-8015                                                 |
| Voice: (954) 577-4455                                         | Email: <a href="mailto:chauvetlighting.com">chauvetlighting.com</a> |
| Fax: (954) 929-5560                                           |                                                                     |
| Toll Free: (800) 762-1084                                     | Website: www.chauvetdj.com                                          |
| Chauvet U.K.                                                  |                                                                     |
| Address: Pod 1 EVO Park                                       | Email: <u>UKtech@chauvetlighting.eu</u>                             |
| Little Oak Drive, Sherwood Park,                              |                                                                     |
| Nottinghamshire, NG15 0EB                                     | Website: www.chauvetdj.eu                                           |
| UK                                                            |                                                                     |
| Voice: +44 (0) 1773 511115                                    |                                                                     |
| Fax: +44 (0) 1773 511110                                      |                                                                     |
| Chauvet Benelux                                               |                                                                     |
| Address: Stokstraat 18                                        | Email: BNLtech@chauvetlighting.eu                                   |
| 9770 Kruishoutem                                              |                                                                     |
| Belgium                                                       | Website: www.chauvetdj.eu                                           |
| Voice: +32 9 388 93 97                                        |                                                                     |
| Chauvet France                                                |                                                                     |
| Address: 3, Rue Ampère<br>91380 Chilly-Mazarin                | Email: FRtech@chauvetlighting.fr                                    |
| France                                                        | Website: www.chauvetdj.eu                                           |
| Voice: +33 1 78 85 33 59                                      |                                                                     |
| Chauvet Germany                                               |                                                                     |
| Address: Bruno-Bürgel-Str. 11<br>28759 Bremen                 | Email: DEtech@chauvetlighting.de                                    |
| Germany                                                       | Website: www.chauvetdj.eu                                           |
| Voice: +49 421 62 60 20                                       |                                                                     |
| Chauvet Mexico                                                |                                                                     |
| Address: Av. de las Partidas 34 - 3B<br>(Entrance by Calle 2) | Email: servicio@chauvet.com.mx                                      |
| Zona Industrial Lerma                                         | Website: www.chauvetdj.mx                                           |
| Lerma, Edo. de México, CP 52000                               |                                                                     |
| Voice: +52 (728) 690-2010                                     |                                                                     |
|                                                               |                                                                     |

## Warranty & Returns

For warranty registration and complete terms and conditions, please visit the Chauvet website. For customers in the United States and Mexico: <a href="https://www.chauvetlighting.com/warranty-registration">www.chauvetlighting.com/warranty-registration</a>. For customers in the United Kingdom, Republic of Ireland, Belgium, the Netherlands, Luxembourg, France, and Germany: <a href="https://www.chauvetlighting.eu/warranty-registration">www.chauvetlighting.eu/warranty-registration</a>.